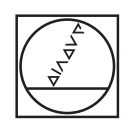

# **HEIDENHAIN**

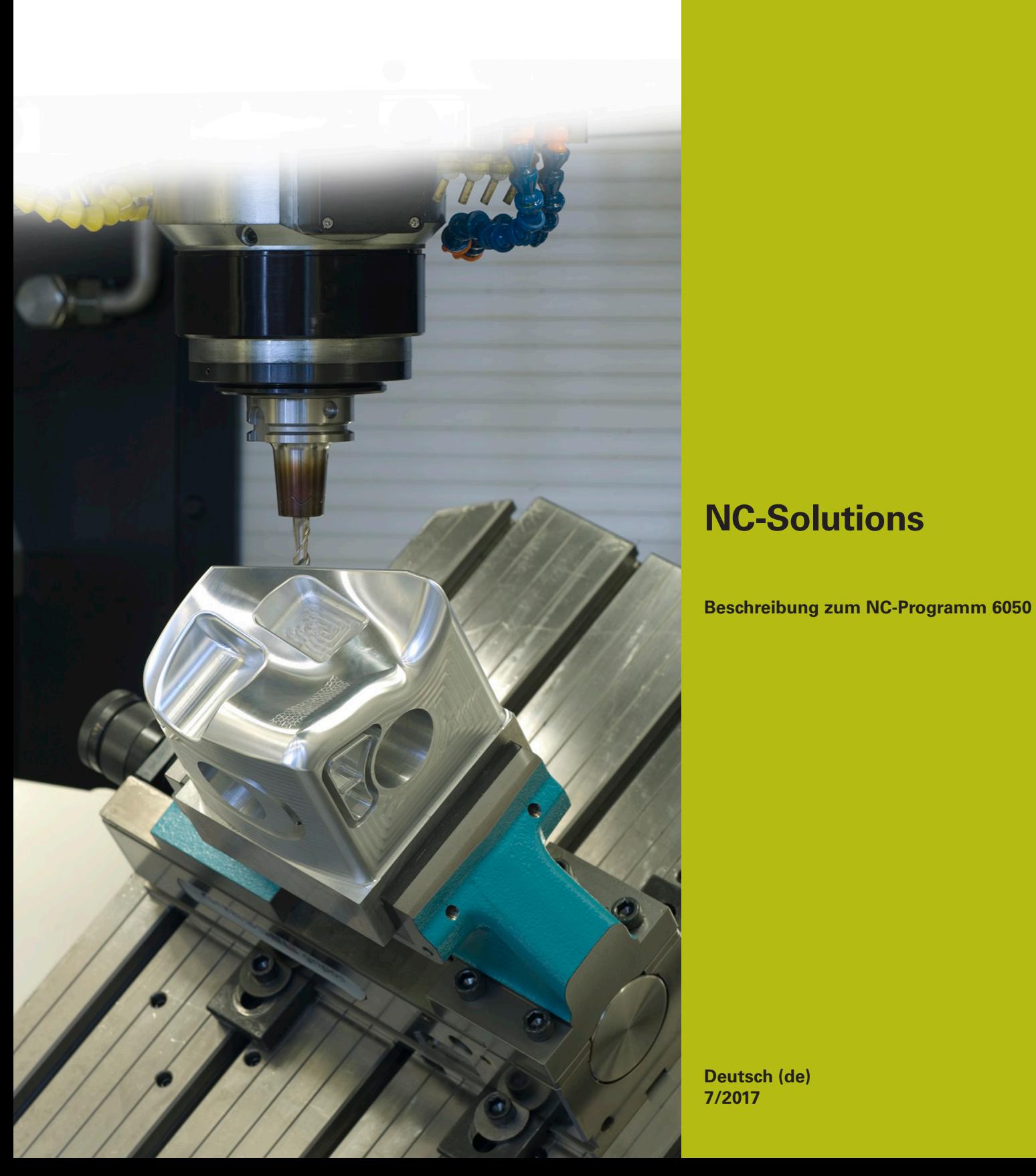

## **1 Beschreibung zu den NC-Programmen 6050\_de.h, 6050\_3X\_de.h und 6050\_5X\_de.h**

NC-Programme zur Erstellung eines Reliefmodells des Watzmanns

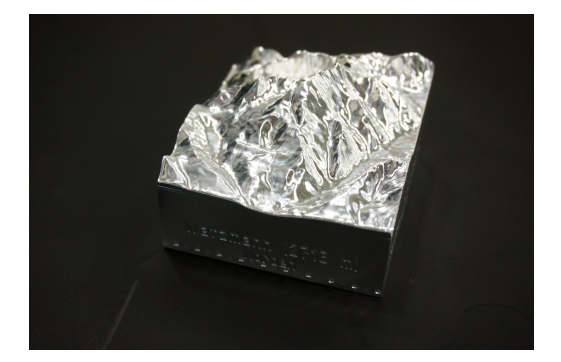

#### **Der Watzmann**

Der Watzmann ist das bekannteste Bergmassiv der Berchtesgadener Alpen. Mit seiner Höhe von 2713 Metern ist er der dritthöchste Gipfel Deutschlands. Seine markante Silhouette macht ihn weithin bekannt.

### *HINWEIS*

#### **Achtung Kollisionsgefahr!**

Diese NC-Programme sind für eine Maschine mit AC-Kinematik ausgegeben.

- Schwenkbewegungen anpassen
- $\blacktriangleright$  Sicherheitsposition anpassen

#### **Beschreibung NC-Programm 6050\_de.h**

Mit diesem NC-Programm bearbeitet die Steuerung das Rohmaterial vor und graviert die Ortsangaben und Himmelsrichtungen auf die Seitenflächen.

Im ersten Teil des NC-Programms ist das Werkzeug definiert. Erster Bearbeitungsschritt ist ein Planfräszyklus zum Bearbeiten der Oberseite. Im Anschluss bearbeitet die Steuerung die Seitenflächen. Hierzu verschiebt die Steuerung den Nullpunkt jeweils auf die zu bearbeitende Fläche und schwenkt die Bearbeitungsebene mit einem **PLANE SPATIAL** auf die Fläche. Die Bearbeitung ist mit Linearbahnen definiert. Beachten Sie, dass im Beispielprogramm die Flächen des Rohteils komplett bearbeitet werden. Schraubstockbacken oder andere Spannelemente sind nicht berücksichtigt.

Nach dem Bearbeiten jeder Fläche fährt das Werkzeug in der Werkzeugachse frei. Anschließend setzt die Steuerung die Bearbeitungsebene und den Nullpunkt zurück. Anschließend erfolgt die Bearbeitung der nächsten Flächen.

Wenn die Bearbeitung der Flächen abgeschlossen ist, wechselt sie Steuerung das Werkzeug. Im Beispielprogramm ist für das Gravieren ein Kugelfräser programmiert. Auch zum Gravieren verschiebt die Steuerung den Nullpunkt auf die Fläche und schwenkt die Bearbeitungsebene ein.

Im Beispielprogramm sind für jede Seitenfläche zwei Gravierzyklen definiert. Ein Zyklus ist zum Gravieren des angrenzenden Orts und der zweite ist zum Gravieren der Himmelsrichtung.

Die Graviertexte sind:

- Steinernes Meer; Süden
- Schönau / Königssee; Osten
- Watzmann (2713 m); Norden
- Ramsau / Hochkalter: Westen

#### **NC-Programme 6050\_3X\_de.h und 6050\_5X\_de.h**

Grundlage der NC-Programme ist ein Oberflächenmodell des Watzmann. Eine CAM-Software generierte daraus zwei verschiedene NC-Programme. Die Bearbeitung erfolgt jeweils in vier Bearbeitungsschritten.

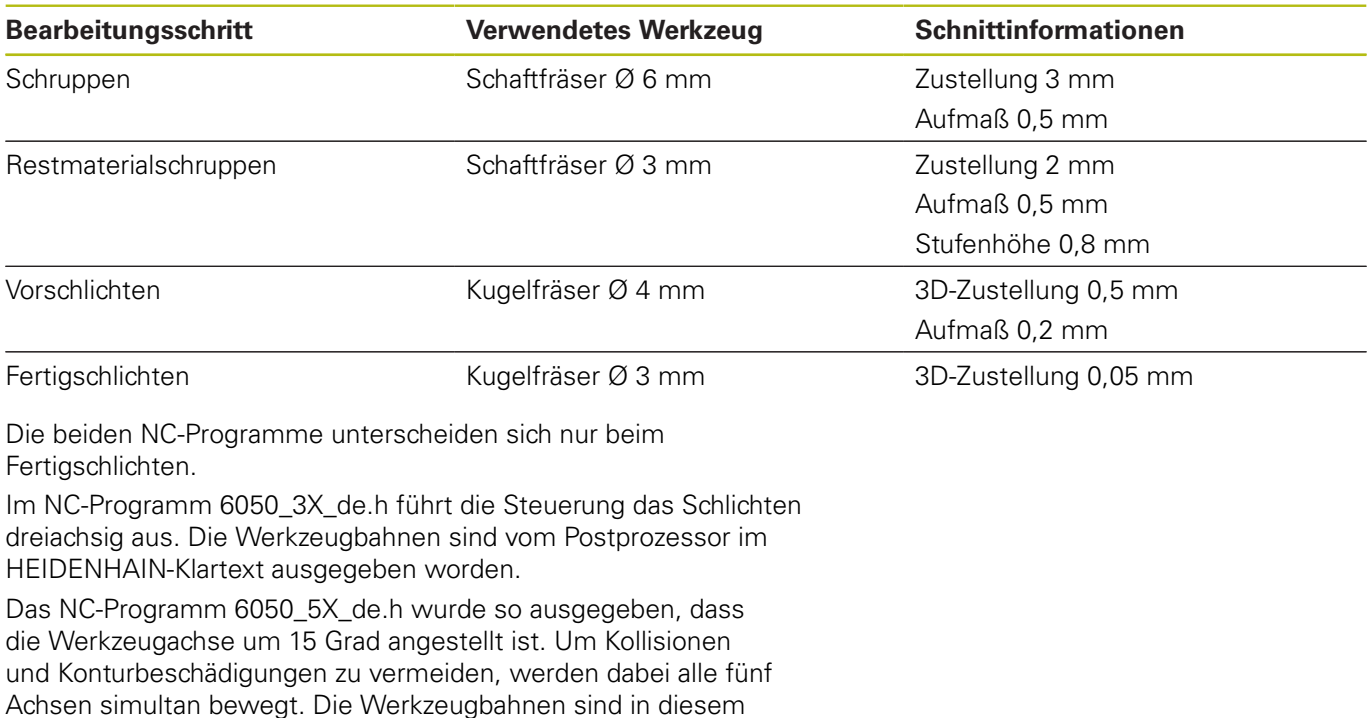

#### **Ausgabe im HEIDENHAIN-Klartext**

Programmteil als Vektoren ausgegeben.

Wenn Sie das NC-Programm im Klartext ausgeben, haben Sie folgende Möglichkeiten:

- dreiachsige Ausgabe
- Ausgabe mit bis zu fünf Achsen, ohne **M128** oder **TCPM**
- Ausgabe mit bis zu fünf Achsen, mit **M128** oder **TCPM**

Wenn dem CAM-System die Kinematik der Maschine und die Werkzeugdaten zur Verfügung stehen, ist es möglich, NC-Programme ohne **M128** oder **TCPM** 5-achsig auszugeben.

Flexibler ist ein NC-Programm mit **M128** oder **TCPM**, da die Kinematikverrechnung an der Maschine stattfindet und die Werkzeugdaten aus der Werkzeugtabelle verwendet werden.

#### **Beispiel**

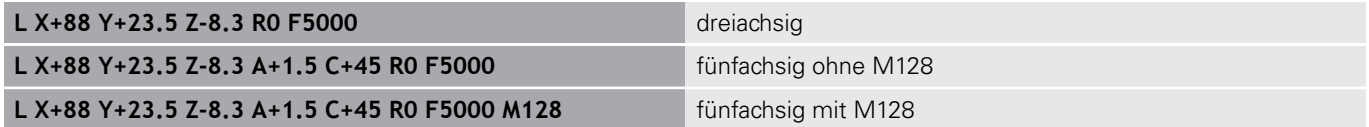

#### **Ausgabe mit Vektoren**

Aus der Sicht von Physik und Geometrie ist ein Vektor eine gerichtete Größe, er beschreibt Richtung und Länge.

Bei der Ausgabe mit Vektoren benötigt die Steuerung mindestens einen normierten Vektor, der die Richtung der Flächennormalen beschreibt. Optional beinhaltet der NC-Satz einen zweiten normierten Vektor, der die Richtung der Werkzeugorientierung bestimmt.

Ein normierter Vektor ist ein Vektor mit dem Betrag 1. Der Vektorbetrag errechnet sich aus der Wurzel der Summe der Quadrate seiner Komponenten.

$$
\sqrt{NX^2 + NY^2 + NZ^2} = 1
$$

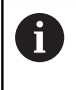

Vektorausgabe ist die Voraussetzung für den Einsatz der eingriffswinkelabhängigen 3D-Werkzeugradiuskorrektur (Option #92).

#### **Beispiel**

**LN X0.499 Y-3.112 Z-17.105 NX0.2196165 NY-0.1369522 NZ0.9659258 M128**

**LN X0.499 Y-3.112 Z-17.105 NX0.2196165 NY-0.1369522 NZ0.9659258 TX+0,0078922 TY–0,8764339 TZ +0,2590319 M128**

Ausgabe ohne Werkzeugorientierung

Ausgabe mit Werkzeugorientierung

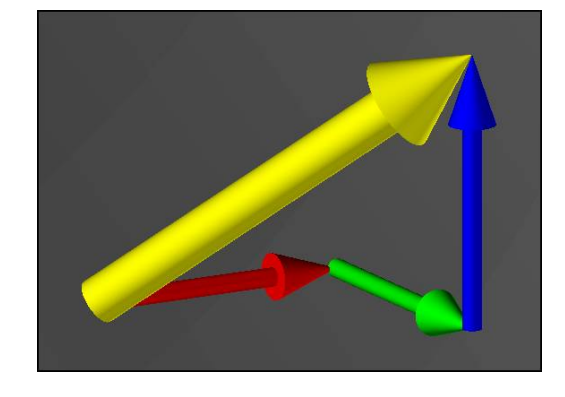